Diimpor oleh :

Brother Industries (Vietnam) Ltd. Phuc Dien Industrial Zone Cam Phuc Commune, Le Dien mederial Dene Daniel nad Denmann,

USB, LAN, WLAN<sup>2</sup>

PT. Brother International Sales Indonesia Wisma 46-Kota BNI Lt. 22 Suite 22. 04-05 Jl. Jend. Sudirman Kav. 1 Kel. Karet Tengsin, Kec. Tanah Abang, Jakarta Pusat, 10220, Indonesia , Tel : +62 21 574 4477 Pabrikan :

### **Petunjuk Penggunaan**

No. Reg : IMKG.1469.07.2022

# brother

HL-L3210CW / HL-L3230CDN HL-L3230CDW / HL-3270CDW Baca Panduan Keselamatan Produk terlebih dahulu, lalu baca Pentunjuk Penggunaan ini untuk mengetahui prosedur pemasangan yang benar.

Tidak semua model tersedia di semua negara.

Manual terbaru tersedia di Pusat Solusi Brother :

## **Lepaskan kemasan dan pasang kembali unit drum serta rakitan kartrid toner**

# **Pilih bahasa Anda (jika perlu)**

# 3 **Sambungkan kabel daya, lalu nyalakan mesinnya**

4

- **1.** Pada Layar Sentuh mesin, tekan [Settings (Pengaturan)] > [All Settings (Semua Pgtrn)] > [Initial Setup (Pngtrn Awal)] > [Local Language (Bahasa Lokal)].
- **2.** Tekan bahasa Anda.

#### **Petunjuk Pemeliharaan Printer**

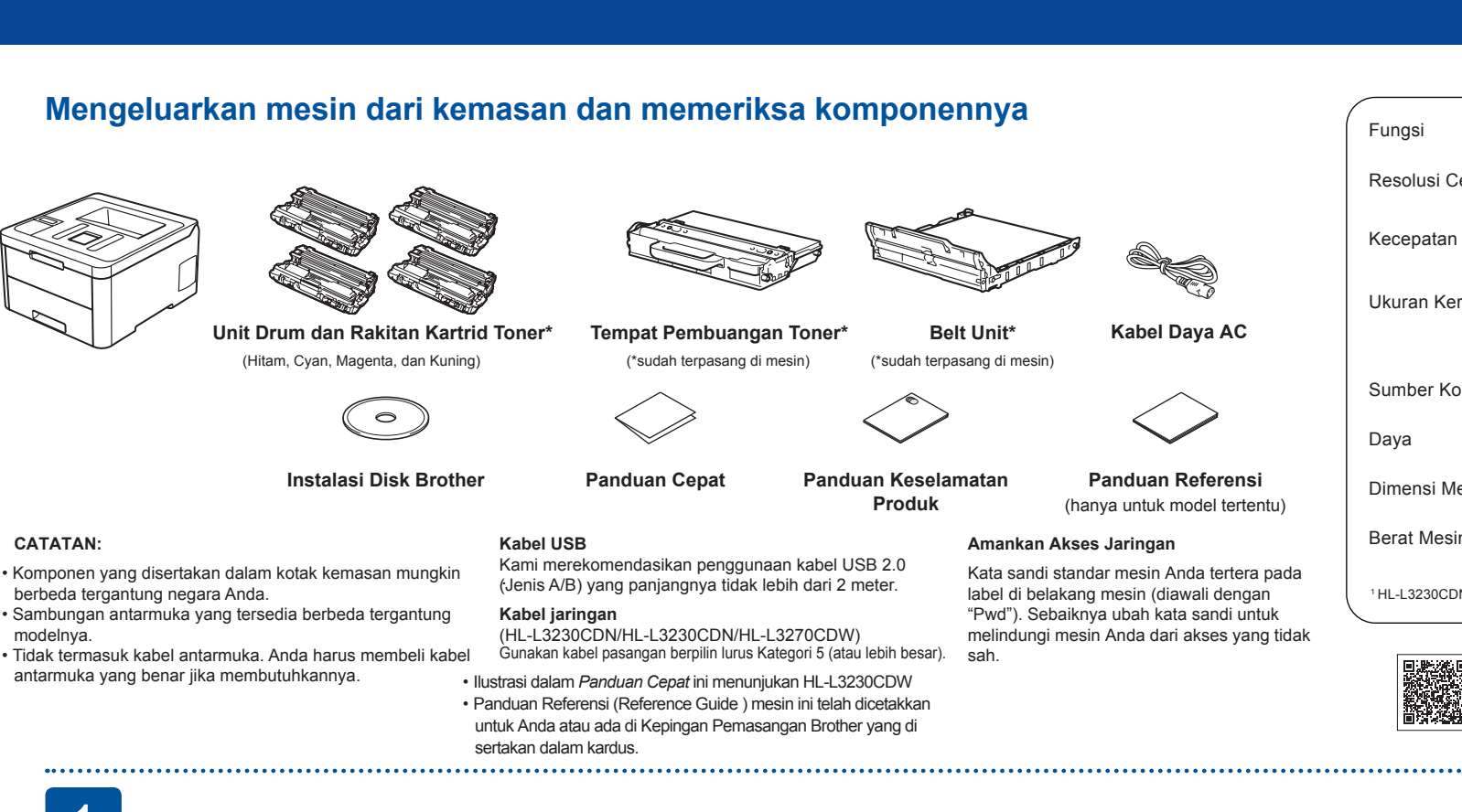

Pemeliharaan printer dapat dilakukan sesuai kebutuhan. Namun, dalam beberapa lingkungan butuh pemeliharaan yang lebih sering (misalnya, dalam kondisi berdebu).Jika kotoran atau debu tidak dihilangkan, media yang dicetak mungkin memuat garis-garis putih, atau media dapat macet.

Fungsi :

Sumber Koneksi :

Dimensi Mesin :

緊急

Berat Mesin :

Daya

Resolusi Cetak :

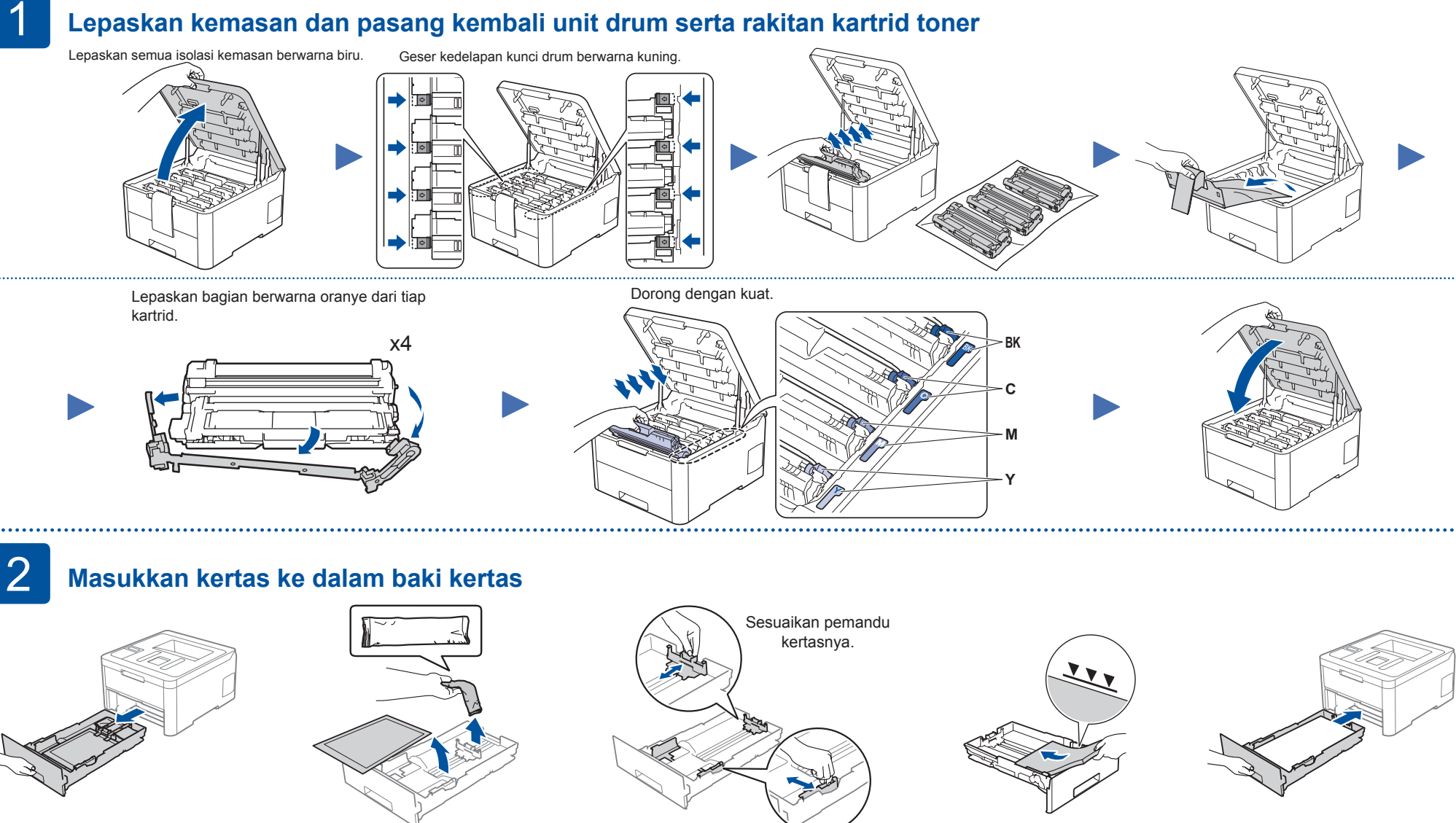

Kecepatan Print :

Ukuran Kertas Cetak :

Cetak

410mm x 461mm x 252mm 1 439mm x 461mm x 252mm 2

600 x 600 dpi, 2.400dpi (600 x 2.400) Quality

18,3 kg <sup>1</sup>, 18,5 kg <sup>2</sup>

 $75\ \mathsf{Watt}$  (mode siap)  $^{\scriptscriptstyle\mathsf{1}}$  ,  $65\ \mathsf{Watt}$  (mode siap)  $^{\scriptscriptstyle\mathsf{2}}$ 

18/19 ppm (Berwarna & Hitam Putih A4/Letter) 1 24/25 ppm (Berwarna & Hitam Putih A4/Letter) 2 A4, Letter, A5, A5 (Long Edge), A6, Executive, Legal, Folio, Mexico Legal,

India Legal

1 HL-L3230CDN, 2 HL-L3270CDW

Tonton video tanya jawab kami untuk bantuan instalasi mesin Brother Anda: support.brother.com/videos

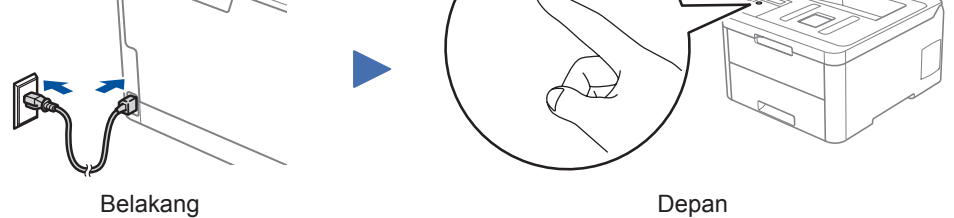

- **1.** Tekan ▼ atau ▲ untuk memilih [Initial Setup (Pngtrn Awal)], lalu tekan **OK**.
- **2.** Tekan ▼ atau ▲ untuk memilih [Local Language (Bahasa Lokal)], lalu tekan **OK**.
- **3.** Tekan ▼ atau ▲untuk memilih bahasa Anda, lalu tekan **OK**.
- **4.** Tekan **Cancel (Batal)**.

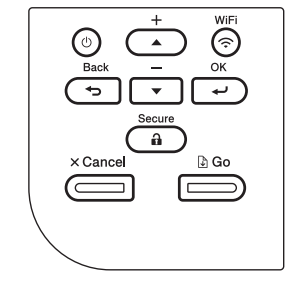

#### $\circledast$  Untuk model Layar sentuh

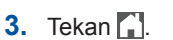

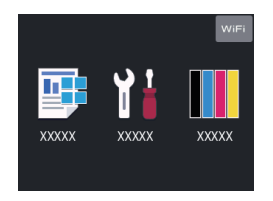

## **Pilih perangkat untuk dihubungkan ke mesin Anda**

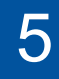

hidupkan ulang mesin Brother dan jalur akses nirkabel/router Anda, dan kemudian ulangi 7

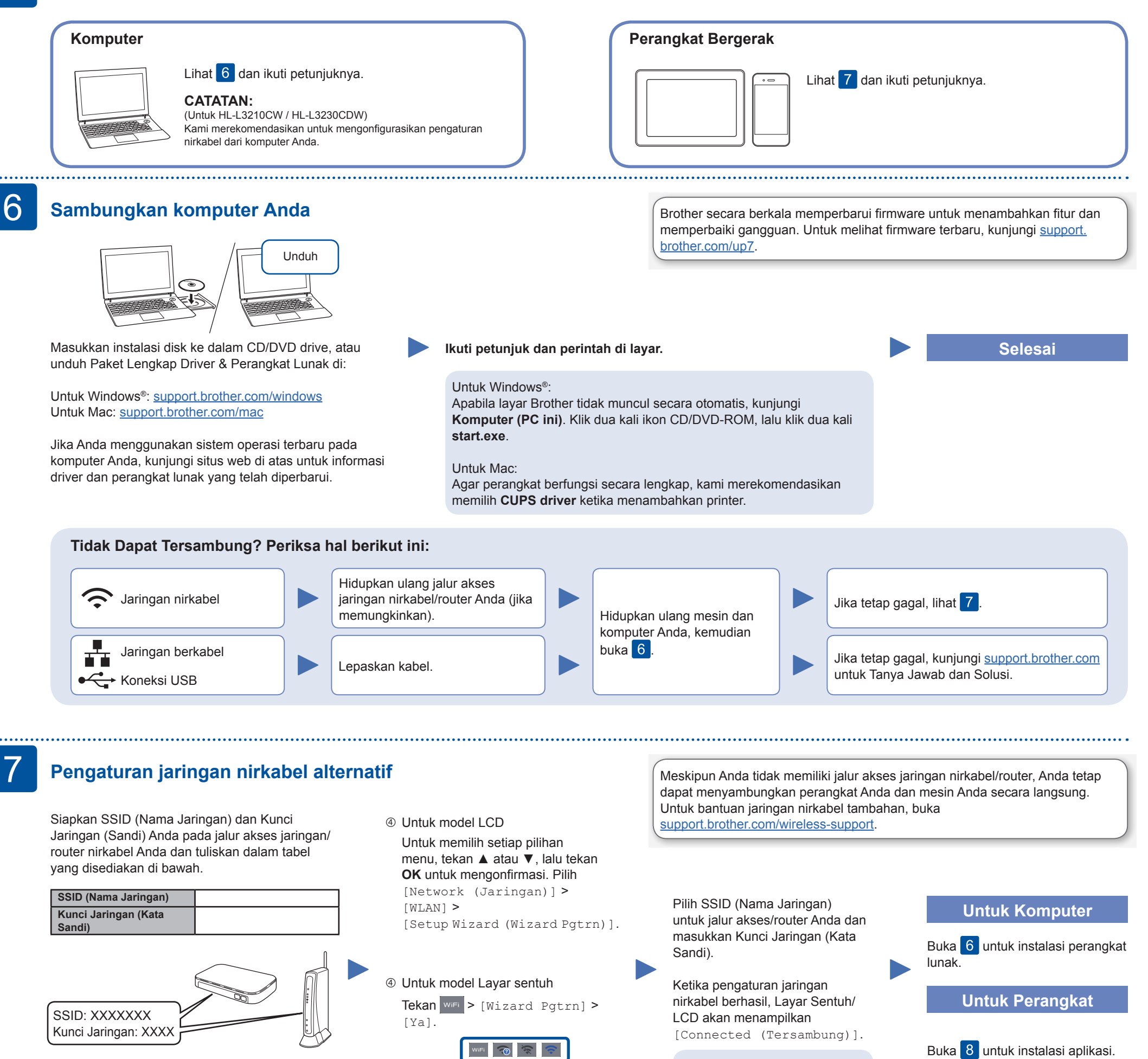

Jika Anda tidak dapat menemukan informasi

ini, hubungi administrator jaringan atau pabrikan jalur akses nirkabel/router Anda.

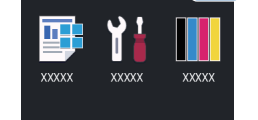

Jika pengaturan gagal,

## **Mencetak menggunakan perangkat bergerak Anda**

Unduh dan pasang aplikasi gratis kami **Brother iPrint&Scan** dari toko aplikasi seluler, seperti App Store, Google Play™ atau Microsoft® Store menggunakan perangkat bergerak Anda.

8

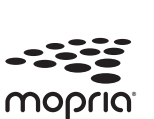

Works with Apple AirPrint

Brother SupportCenter adalah sebuah aplikasi seluler yang memberikan informasi dan bantuan terbaru untuk produk Brother Anda. Kunjungi App Store atau Google Play™ untuk mengunduh.

#### **Aplikasi Opsional**

Anda dapat mencetak dari perangkat bergerak Anda menggunakan berbagai . macam aplikasi.

Untuk petunjuk, lihat *Panduan Pengguna Online (Online User's Guide)*

Perangkat bergerak Anda harus tersambung dengan jaringan nirkabel yang sama dengan mesin Brother Anda.

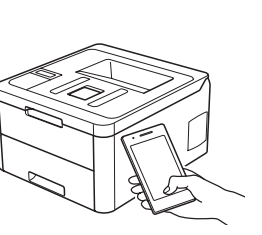

AirPrint tersedia untuk semua perangkat iOS yang didukung termasuk iPhone, iPad, dan iPod touch. Anda tidak perlu mengunduh perangkat lunak untuk menggunakan AirPrint. Untuk petunjuk lainnya, lihat *Panduan Pengguna Online (Online User's Guide)*.

Unduh dan pasang aplikasi Jasa Mencetak Mopria® dari Google Play™ menggunakan perangkat Android™ Anda.

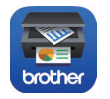

Diimpor oleh : PT. Brother International Sales Indonesia Wisma 46-Kota BNI Lt. 22 Suite 22. 04-05 Jl. Jend. Sudirman Kav. 1 Kel. Karet Tengsin, Kec. Tanah Abang<br>Jakarta Pusat, 10220, Indonesia , Tel : +62 21 574 4477 Jakarta Pusat, 10220, Indonesia , Tel : +62 21 574 4477 Pabrikan :

Brother Industries (Vietnam) Ltd. Phuc Dien Industrial Zone Cam Phuc Com Cam Giang District, Hai Duong Province, Vietnam

## **Petunjuk Penggunaan**

No. Reg : IMKG.1469.07.2022 solutions.brother.com/manuals

brother

HL-L3210CW / HL-L3230CDN HL-L3230CDW / HL-3270CDW Baca Panduan Keselamatan Produk terlebih dahulu, lalu baca Pentunjuk Penggunaan ini untuk mengetahui prosedur pemasangan yang benar.

Tidak semua model tersedia di semua negara.

Manual terbaru tersedia di Pusat Solusi Brother